## Template:FMB1 First start card

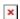

GNSS/GSM/Bluetooth tracker with internal GNSS/GSM antennas

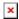

## **Contents**

1 How to insert Micro-SIM card and connect the battery

## How to insert Micro-SIM card and connect the battery

1. Gently remove FMB1YX **cover** using **plastic pry tool** from both sides.

**Note:** To properly open a new case please watch this <u>video</u>.

- 2. Insert **Micro-SIM** card as shown with **PIN request disabled** or read **Security info** how to enter it later in <u>Teltonika Configurator</u>. Make sure that Micro-SIM card **cut-off corner** is pointing forward to slot. **SIM slot 1** is closer to PCB, **SIM slot 2** is the upper one.
- 3. Connect **battery** as shown to device. Position the battery in place where it does not obstruct other components.
- 4. After **configuration**, see "PC Connection (Windows)", attach device **cover** back.

Device is ready to be installed.

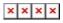

Micro-SIM card insertion/removal must be performed when device is powered off 
■ external voltage and internal battery disconnected. Otherwise Micro-SIM card might be damaged or device will not detect it.